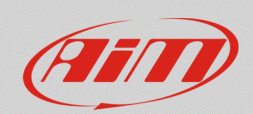

# Personalizzazione delle pagine del display

## **Domanda:**

In che modo posso personalizzare le pagine del display, così da ottenere riferimenti più chiari durante la guida?

## **Risposta:**

L'aspetto delle pagine del display può essere personalizzato dalla tab "Display" della configurazione del dispositivo tramite Race Studio 3, nella modalità spiegata di seguito.

## **N.B.:** le procedure successive sono valide solamente per i dispositivi AiM **MXx 1.2** ed **MXx 1.2 Strada**.

- Avviare Race Studio 3, aprire la configurazione del proprio dispositivo o crearne una nuova ed entrare nella tab "Display".
- Selezionare uno o più layout tra quelli disponibili e, dopo avere impostato un canale della configurazione in uno specifico campo, questo può essere personalizzato dall'area di impostazione specifica (riquadro rosso; immagine seguente).

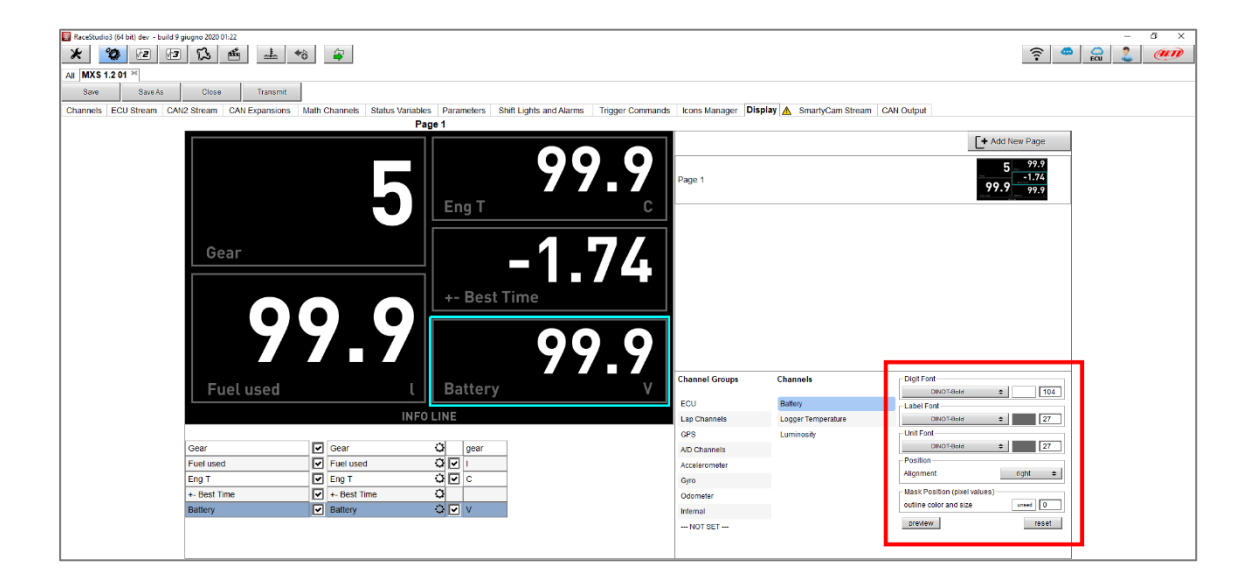

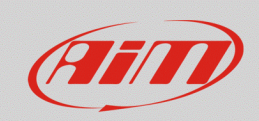

Per ciascun canale, è possibile personalizzare lo **stile (colonna 1**; immagine seguente), il **colore (colonna 2)** e la **dimensione (colonna 3)** delle cifre, dell'unità di misura e dell'etichetta:

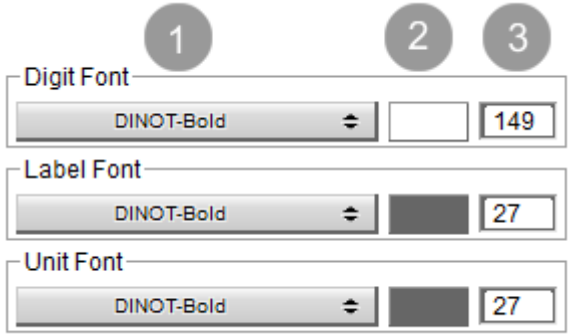

**Stile:** premendo il pulsante (1), appare un menu a tendina, dal quale è possibile scegliere lo stile del carattere tra quelli disponibili.

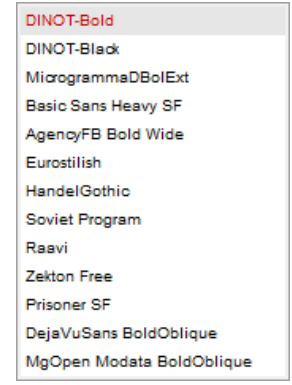

**Colore:** cliccando il colore (2), è possibile impostare un colore scegliendolo tra un set predefinito (tab "Standard"; immagine di sinistra) o scegliendo i valori RGB del colore, oltre a proprietà aggiuntive(tab "Custom"; immagine di destra)

**Dimensione:** digitando la dimensione in ogni riquadro specifico (3; immagine a destra; frecce rosse)

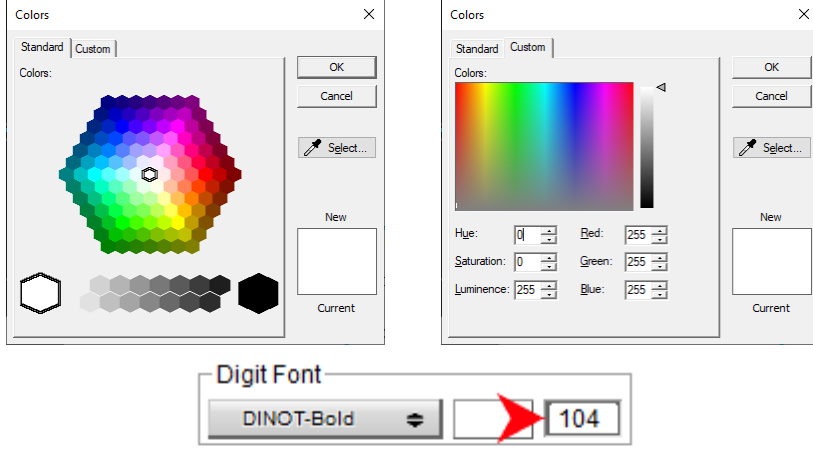

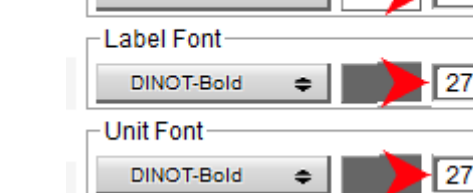

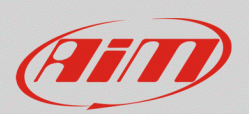

### **RS3**

• **Posizione**: l'allineamento delle cifre può essere impostato dal menu a tendina specifico (immagine seguente).

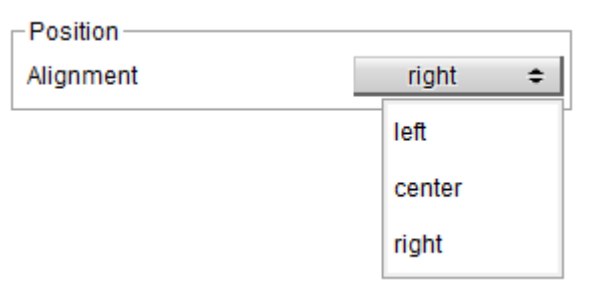

• **Posizione del contorno**: la linea di contorno del campo della pagina può essere personalizzata scegliendo un colore dall'apposito pulsante (riquadro 1; immagine seguente) e lo spessore, digitandolo nel campo specifico **(riquadro 2)**.

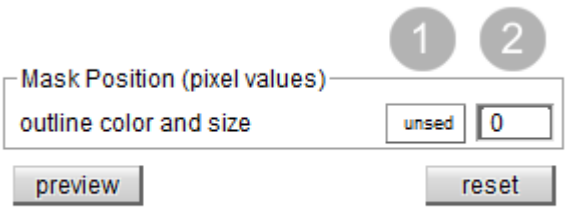

Nell'esempio seguente sono state personalizzate due pagine, rispettivamente per uso stradale (immagine seguente di sinistra) e per uso racing (immagine seguente di destra).

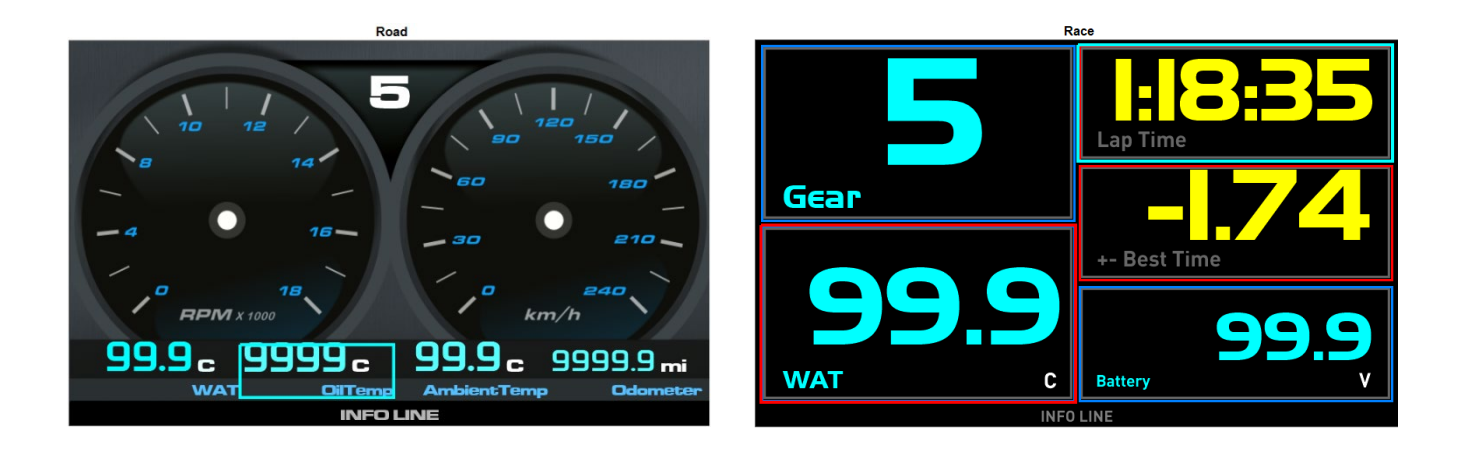